## **How to access and log in to Carinya eLibrary**

Carinya eLibrary provides access to a range of digital resources for leisure time reading and for research purposes.

To access and log in to Carinya eLibrary please follow these steps:

1. Go to the Carinya website at [www.carinya.nsw.edu.au](http://www.carinya.nsw.edu.au/) and click on **Library** tab

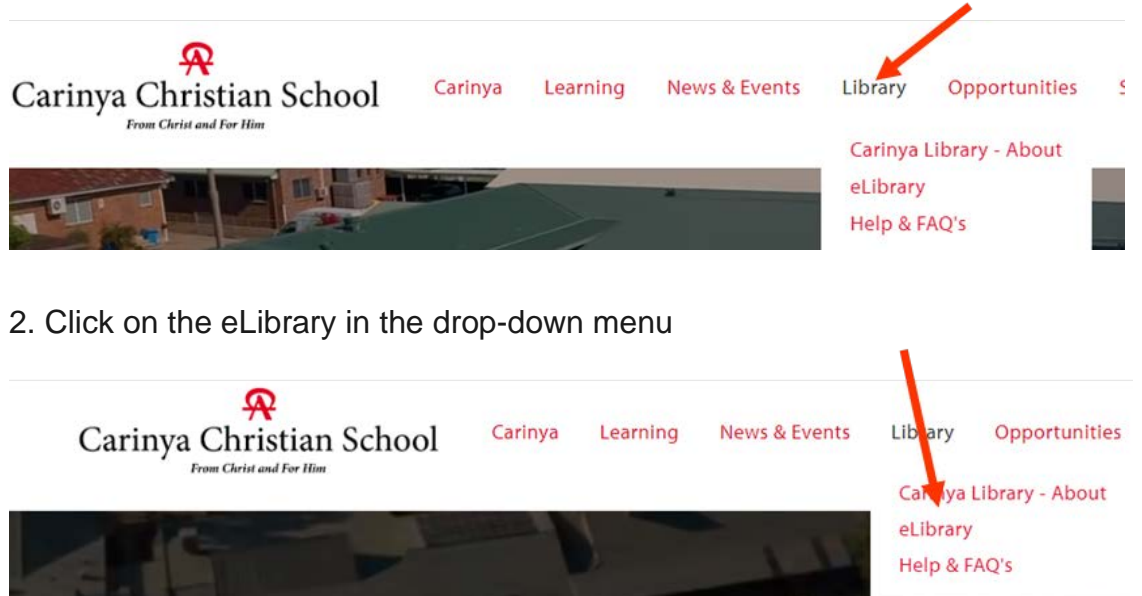

3. Clicking on **eLibrary** link will open up the following webpage.

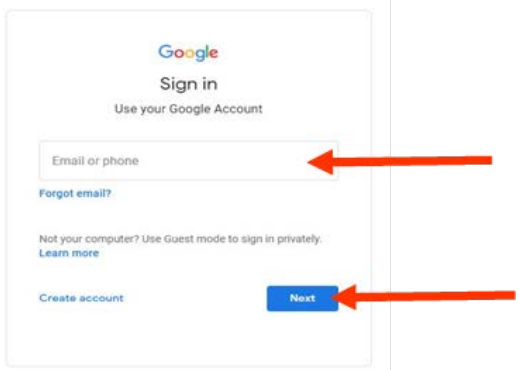

- 4. Enter your Carinya email address and click **NEXT**
- 5. Enter your username and password and click the **Login** button.

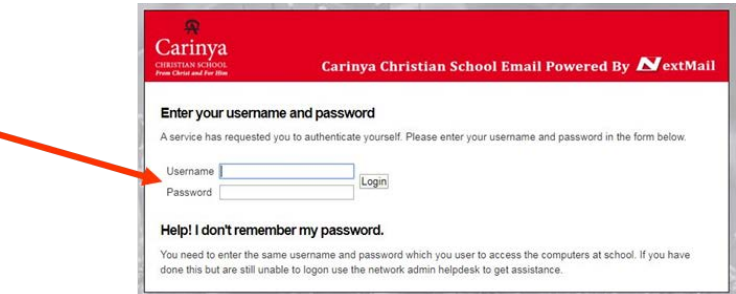

6. You will arrive at the Carinya eLibrary HOME page:

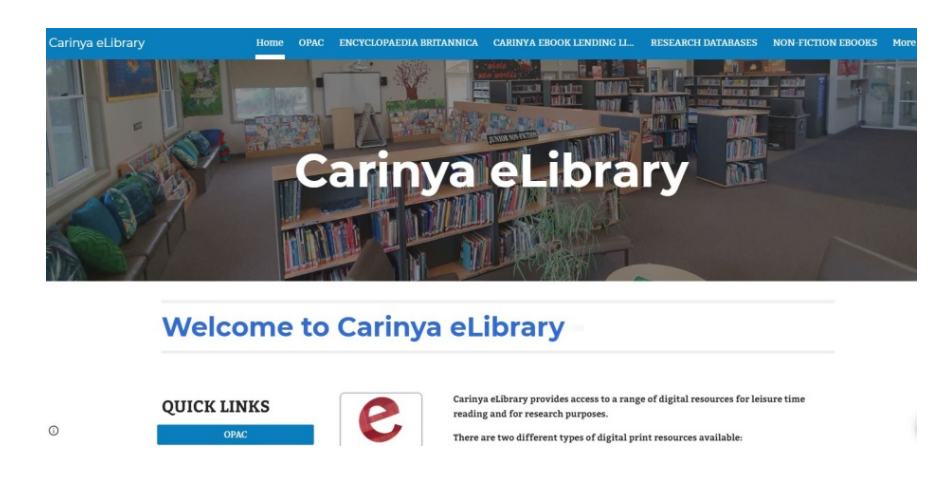

- 7. From the eLibrary Home page you can access:
	- Library Search (OPAC)
	- Carinya eBooks Lending Libraries (Primary and Secondary Collections)
	- Encyclopaedia Britannica
	- InfoBase eBook Collection (including a Literary Classics Collection)
	- Ancient & Medieval Facts on File
	- Modern World History Facts on File
	- Science Online
	- Resources provided by other online library sites such as National Library, the State Library and the Central Northern Regional Library.
	- ClickView Video Collection

Each of the digital collections has a HELP page, but you may also visit ["Library/HELP & FAQs"](https://www.carinya.nsw.edu.au/elibrary/help) on the School Web page for assistance in accessing the eLibrary resources.

In addition, the eLibrary has a number of helpful guides to assist with students' research tasks, including information on:

- Plagiarism
- Copyright
- How to conduct a search
- Referencing
- Bibliographies